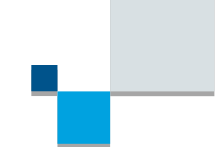

# **NCATS Rare Disease Registry Program (RaDaR) Usability Test Plan**

## **Method**

- 1. Unmoderated Usability Testing and Survey.
- 2. The activities will be conducted in person at [Rare Disease Day,](https://ncats.nih.gov/rdd) an event held at the NIH campus.

## **Recruitment**

- 1. All persons attending Rare Disease Day at the NIH campus have a personal or professional interest in rare disease information. The room is open to all attendees who have an interest in learning about and providing feedback for the RaDaR website.
- 2. No more than 25 participants will take part in the usability test.

## **Task Guide**

Thank you for participating in this test of the Rare Disease Registry Program (RaDaR) website. The National Center for Advancing Translational Sciences (NCATS) is launching this website to support the NCATS goals of advancing rare disease research.

We are testing the website to find out if there are ways we can make it better. You will be asked to complete tasks and to answer questions to get some of your opinions on specific areas of the website. If you don't feel comfortable answering a question and would like to skip it or want to stop the test at any time, please don't hesitate to do so. We do not collect any personal information.

The survey should take less than 15 minutes to complete.

#### **About you**

- 1. What brings you to Rare Disease Day?
- 2. What are you looking for when you are researching a rare disease?

#### **Homepage**

Now I'd like you to take a look at the homepage of the website and after you look around and read what it is about, we'd like you to give us your impressions and expectations. Once you are done looking around, click on the [Done] button in the upper right corner.

[Start]

Homepage

[Done]

- 1. What are your first impressions of the website?
- 2. What is the main purpose of the website and what can you get from the website?

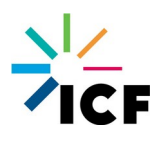

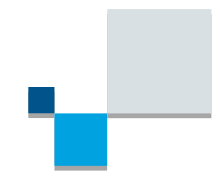

3. Can you tell me what a patient registry is?

# **Set Up Rare Disease Registry**

The RaDaR website has been created to encourage and provide guidance for persons who want to help rare disease research by creating and maintaining a patient registry. In just a few minutes, look around to see if you can find out what it takes to create a rare disease registry. Once you are done looking around, click on the [Done] button in the upper right corner.

[Start]

**Website** 

[Done]

- 1. Where did you look for the information?
- 2. Do you think you could setup a patient registry?
- 3. What was the most difficult thing about setting up a registry?

Next, take a second look at the same area with the purpose of answering these questions,

- 1. What did you find the most helpful?
- 2. What was the most confusing?
- 3. Was there anything that you expected to find that wasn't on the website?

## **Overall experience**

Now take a look at the website on your own. Look in any area that interests you. [Start]

**Website** 

[Done]

- 1. What did you like about the website?
- 2. What do you feel was the most difficult or confusing part of the website?
- 3. What did you find the most helpful to you?

Thank you for your participation. Your opinions will really help us make this website better.

## **Burden Disclosure Statement**

Public reporting burden for this collection of information is estimated to average 15 minutes per response, including the time for reviewing instructions, searching existing data sources, gathering and maintaining the data needed, and completing and reviewing the collection of information. An agency may not conduct or sponsor, and a person is not required to respond to, a collection of information unless it displays a currently valid OMB control number. Send comments regarding this burden estimate or any other aspect of this collection of information, including suggestions for reducing this burden, to: NIH, Project Clearance Branch, 6705 Rockledge Drive, MSC 7974, Bethesda, MD 20892-7974, ATTN: PRA (0925-0648). Do not return the completed form to this address.

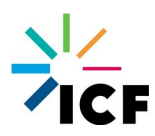